#### System Setup

1

#### Port Connections

4 Secure the media player to the monitor.

back of the monitor. 3 Attach the other stripe to the flat surface on the

5 Connect the HDMI cable and AC adapter.

#### Boot up

- Plug in the AC adapter to the media player and it will power on automatically.
- Once the user has exited the boot up screen,
- users can go through system configurations in both landscape and portrait orientations.

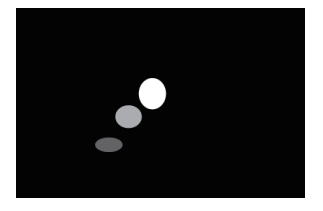

4 Audio out

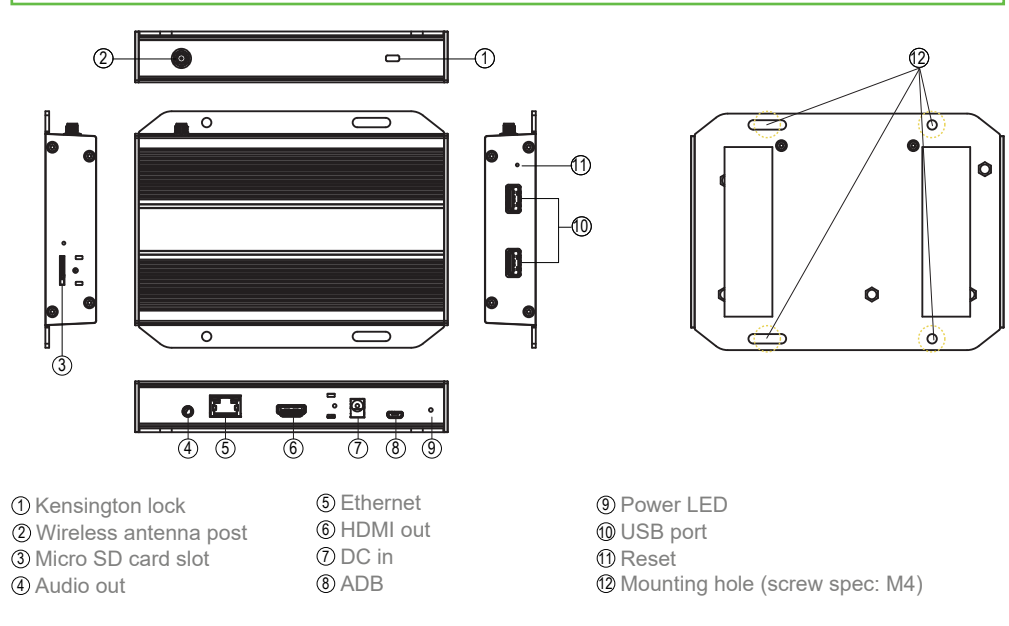

### **CAUTION**

Risk of explosion if the battery is replaced by an incorrect type  $\sqrt{\cdot}$  Wait one-half hour after switching off before handling parts

3

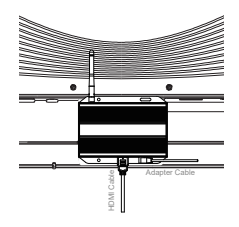

- Replacement of a battery with an incorrect type that can be defeat a safeguard; - Disposal of a battery into fire or a hot oven, or mechanically crushing or cutting of a battery, that can result in an explosion;

- 
- 2 Mount the media player to the back of the monitor using the velcro.
	- 1 Seperate the velcro stripe into singles.
	- surface of the media player. 2 Attach one stripe on to the bottom flat

- Leaving a battery in an extremely high temperature surrounding environment that can result in an explosion or the leakage of flammable liquid or gas;

- A battery subjected to extremely low air pressure that may result in an explosion or the leakage of flammable liquid or gas.

## IAD-16006

## Quick Start Guide

This printed quick guide provides a quick walk-through of the set up process. For complete documentation, please visit http://support.IAdea.com.

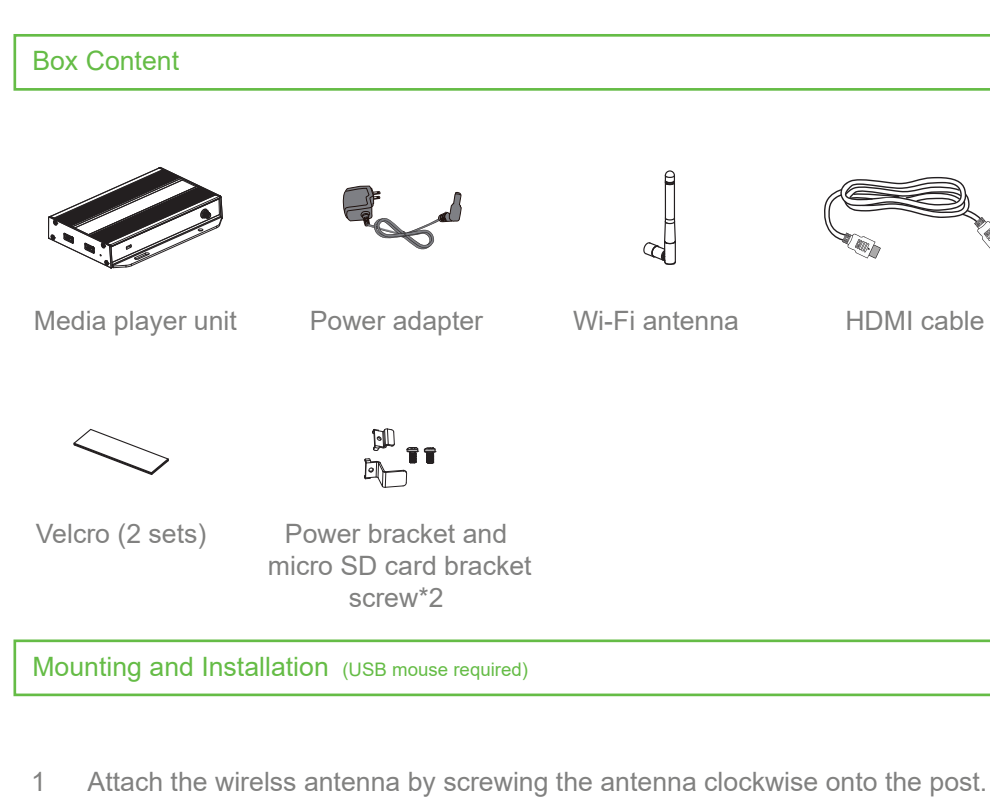

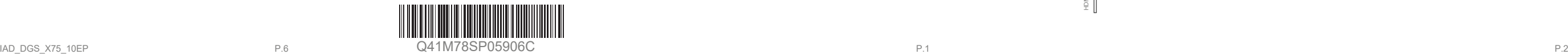

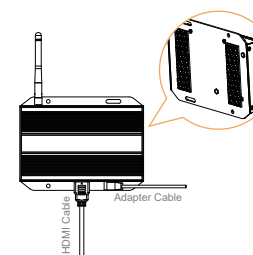

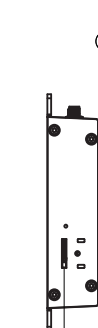

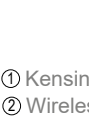

company Name: IAdea Corporation Address: 3F, No. 21, Lane 168, Xingshan Road,Neihu Dist. Taipei, 114 Taiwan Tel: 886-2-2791-1110

This device contains licence-exempt transmitter(s)/receiver(s) that comply with Innovation, Science and Economic Development Canada's licenceexempt RSS(s). Operation is subject to the following two conditions:

(1)This device may not cause interference.

(2)This device must accept any interference, including interference that may cause undesired operation of the device.

Le présent appareil est conforme aux CNR d'Industrie Canada applicables aux appareils radio exempts de licence. L'exploitation est autorisée aux deux conditions suivantes : (1) l'appareil ne doit pas produire de brouillage, et (2) l'utilisateur de l'appareil doit accepter tout brouillage radioélectrique subi, même si le brouillage est susceptible d'en compromettre le fonctionnement.

#### FCC Radiation Exposure Statement:

This equipment complies with FCC RF radiation exposure and Industry Canada RSS-102 RF exposure limits set forth for an uncontrolled environment. This device and its antenna must not be co-located or operating in conjunction with any other antenna or transmitter. To comply with FCC RF exposure and Industry Canada RSS-102 RF exposure compliance requirements, this grant is applicable to only Mobile Configurations. The antennas used for this transmitter must be installed to provide a separation distance of at least 20 cm from all persons and must not be co-located or operating in conjunction with any other antenna or transmitter.

Cet equipement est conforme aux limites d'exposition aux rayonnements enoncees pour un environnement non controle et respecte les regles d'exposition aux frequences radioe lectriques (RF) CNR-102 de I'IC. Cet equipement doit etre installe et utilize en gardant une distance de 20 cm ou plus entre le radiateur et le corps humain (a I'exception des extremites : mains, poignets, pieds et chevilles).

- Set correct time, date, and time zone for 1 properly scheduled playback.
- Set password to prevent unauthorized 2 access during setup menu.
- Set network for establishing network 3 connection.

#### 2 Autoplay content

When boot up is complete, if the system detects preloaded content, the loading circle will appear. Once the loading circle completes, content will be played. To stop autoplay and enter "Basic settings." users need to select the pause button in the center of the loading circle.

# $\bigcap$

#### $3<sup>7</sup>$ Basic settings

#### Make configurations 4

To change media player system language, use a USB mouse to select "**(Current Language) ....**" For system configurations, select "Advanced."

Important recommended configurations:

When boot up is complete and there is no preloaded contents, the user will see the "**Basic settings**" which allows the user to make configurations or autoplay pre-loaded content.

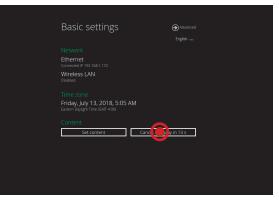

#### 5 Set content

Users can set content by clicking "**Set Content**" to enter the URL or use the desired content management system to upload the contents onto the media player.

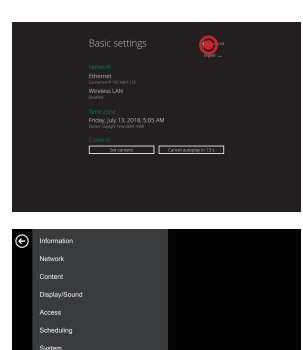

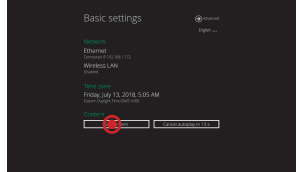

#### CARE AND WARNING

#### Europe – EU Declaration of Conformity

NOTE: This equipment has been tested and found to comply with the limits for a Class A digital device, pursuant to part 15 of the FCC Rules. These limits are designed to provide reasonable protection against harmful interference when the equipment is operated in a commercial environment. This equipment generates, uses, and can radiate radio frequency energy and, if not installed and used in accordance with the instruction manual, may cause harmful interference to radio communications. Operation of this equipment in a residential area is likely to cause harmful interference in which case the user will be required to correct the interference at his own expense. This device complies with Part 15 of the FCC Rules. Operation is subject to the following two conditions: (1) This device may not cause harmful interference, and (2) this device must accept any interference received, including interference that may cause undesired operation.

Correct Disposal of this product. This marking indicates that this product<br>should not be disposed with other household wastes throughout the EU.<br>secured provides harm to the environment or human hoelth from should not be disposed with other household wastes throughout the EU. To prevent possible harm to the environment or human health from uncontrolled waste disposal, recycle it responsibly to promote the sustainable reuse of material resources. To return your used device, please use the return and collection systems or contact the retailer where the product was purchased. They can take this product for environmental safe recycling.

This device complies with the essential requirements of the Radio Equipment Directive (2014/53/EU). The following test methods have been applied in order to prove presumption of conformity with the essential requirements of the Radio Equipment Directive This equipment is compliant with Class A of EN55032. In a residential environment this equipment may cause radio interference.

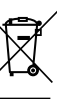

Please consult the software documentation for information specific to your content management solution.

#### **Troubleshooting**

The suitable temperature for the Colour Monitor and sccessories is 0°C-40°C. Adaptor with ferrite must be used with this equipment to ensure compliance with the Class A FCC limits. Power Adapter information: Model No.: 2AAJ018FC INPUT: 100-240V~50/60Hz  $OUTPUT: 12 = 1.5A$ Installation height :<2M

"FCC & CE RF Radiation Exposure Statement Caution: To maintain compliance with the FCC & CE's RF exposure guidelines, place the product at least 20cm from near by persons."

WARNING: Changes or modifications to this unit not expressly approved by the party responsible for compliance could void the user's authority to operate the equipment.

#### Should be resetting media player to factory default

Factory resetting the media player will result in the removal of all saved contents, passwords, and configurations in settings. Please refer to the steps below to complete the media player factory resetting process:

Please follow the instructions below to collect the player's DEBUG log:

#### How do I provide a DEBUG log for a misbehaving media player to the support team?

Use USB mouse to click and hold one corner of the screen for 10 seconds to exit playback and enter setup menu.

#### How do I interrupt playback and enter setup menu?

- 1 Prepare a blank USB stick in FAT-32 format.
- 2 Create a folder named "DEBUG" (case insensitive) in the root of USB stick.
- 3 Make sure the player is operating (see welcome screen or playing content).
- 4 Insert the USB stick into player and wait for yellow dot on upper right corner to stop blinking.

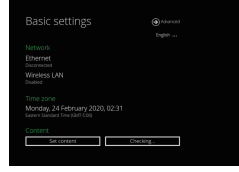

- Within the "DEBUG" folder, is a folder with a string of number as its name. If 5 the string of numbers are all zero's, the debug log has not been collected properly. Repeat step 1-4 again and make sure to wait until stop blinking.
- 6 Zip the"DEBUG" folder and send to IAdea Support Team.

- 1 Use a pen to press and hold the reset button do not release until Step 4.
- 2 Insert the power cord.
- 3 Wait 30 seconds for the system reboot indicating your data is erased.
- Release the reset button and your media player will initialize in factory default state. 4

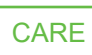

#### Content Management